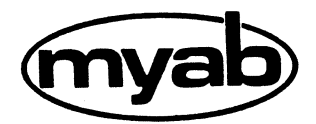

Stockholm i oktober 1985

# Ny version av Concurrent Dos (Bilagor)

Översänder härmed den efterlängtade nya versionen av Concurrent Dos 4.1. Vi anhåller om att Du returnerar den gamla versionen till oss.

Vi rekommenderar en satsning på våra integrerade program Framework, Lotus 1, 2, 3 och Supercalc III, förutom dBase och<br>registreringshantering m fl, program som nu är testade i ABC 16.

Med vänlig hälsning

MYAB MIKROKONSULT AB

Försäljningen

Bilagor Programskiva Manual

POSTADRESS Box 7100 172 07 SUNDBYBERG **GATUADRESS** Rissneleden 43

**TELEFON** 

08-733 94 60

POSTGIRO

14 64 19-7

**BANKGIRO** 

611-6495

Beskrivning av ändringar i senaste BIOS-versionen till ABC16.

Läsning av FUN (PF2)-funktionen.

sning av run (rrz)-lunktionen.<br>Genom att trycka på FUN (PF2) tangenten två gånger i följd<br>låser man siffertangentbordet till att fungera som funktions-<br>tangenter.

tangenter.<br>För att ta bort låsningen trycker man ytterligare en gång på<br>FUN (PF2).

Detta medför även att man ej kan mata in siffror när man har låst FUN-funktionen.

Låsning av SPEC (PF8)-funktionen.<br>Man kan även låsa siffertangerna till SPEC-funktionen. Det innebär att man får de funktioner som står på tangentbords-<br>matrisen.

För att ta bort låsningen trycker man ytterligare en gång på SPEC (PF8)-tangenten.

Även här innebär det att man inte kan använda sig av siffer-<br>tangenterna när man har låst SPEC funktionen.

## Högupplösningsmod.

En sk högupplösningsmod har införts pä ABCBO6. Den innebär att man kan köra program som vill använda sig av IBM-monokroma högupplösningskärm. All grafik som ritas då kommer att vara grön.

Upplösningen pä ABCBO6 är lägre än pä IBM monokromskärm, därför <sup>r</sup> ser grafiken lite annorlunda ut, vissa grafikpunkter sållas<br>bort.

### Minne

í.,..\_.-\_\_\_..---»V

 $\overline{\phantom{a}}$ 

 $\overline{\phantom{0}}$ 

 $\overline{\phantom{a}}$ 

 $\overline{\phantom{0}}$ 

ABC16 känner automatiskt av hur mycket minne som finns i maskinen, därför behöver man ej ange det i START-programmet.

## ALT-funktionen.

När man skall använda sig av ALT-funktionen så trycker man på<br>ALT och sen en bokstav, detta används tex i programmet DREDIX<br>som är en texteditor som följer med på systemskivan.

Alternativt kan man trycka på CTRL+SHIFT+ALT och skriver sen in<br>tre siffror som motsvarar värdet på tecknet som skall skrivas.

\_ \_ \_ od